Bonjour à toutes et tous,

Je vais vous expliquer comment faire pour animer une image en insérant un gif.

Tout d'abord il vous faut le logiciel que vous trouverez dans ce tuto

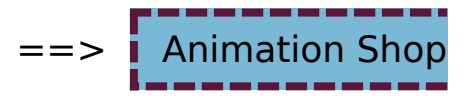

Une fois que vous avez installer ce logiciel on va l'ouvrir

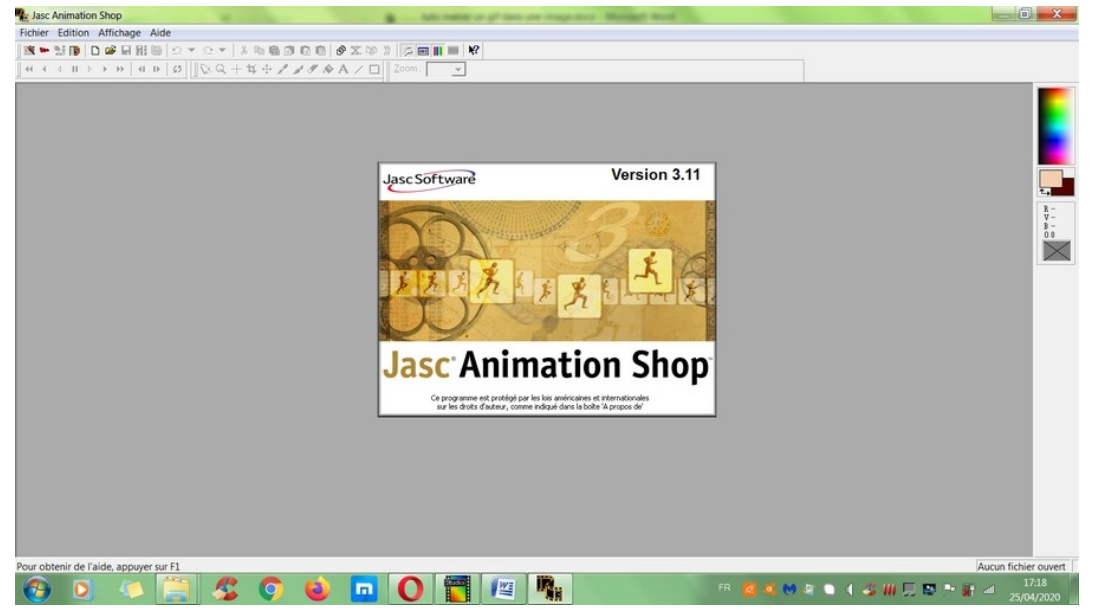

Puis faire un clic sur « Fichier » et ensuite sur « Ouvrir » aller chercher votre gif et ensuite refaire un clic sur fichier et ouvrir et aller chercher votre image

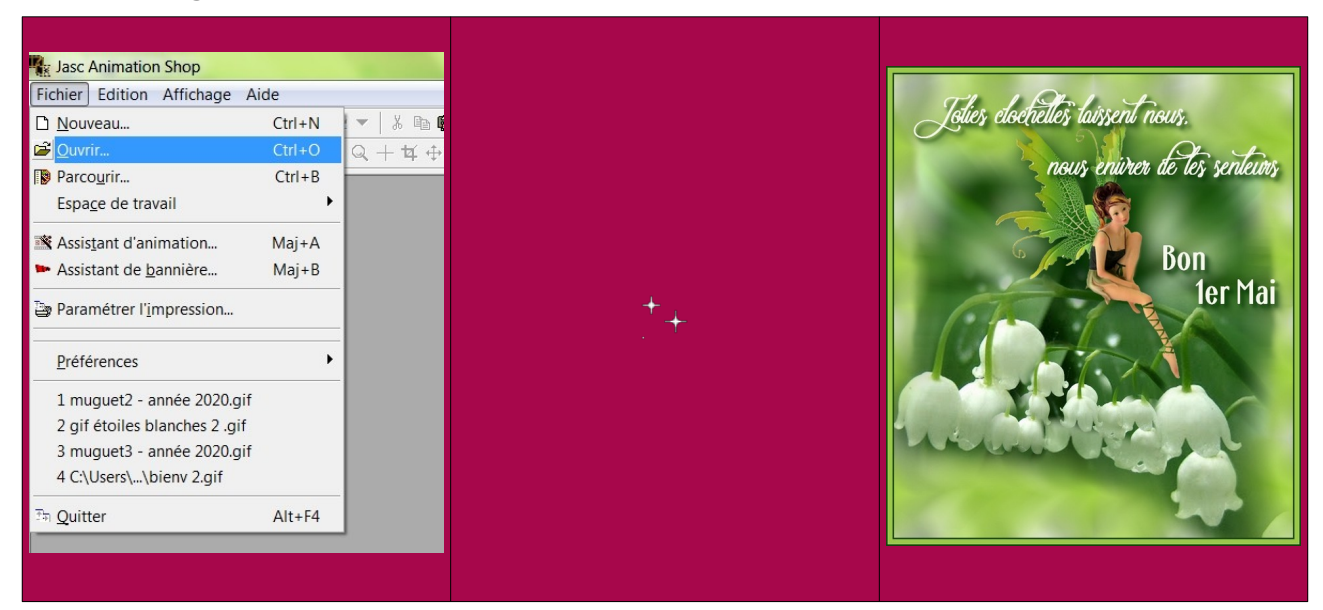

Faire un clic sur le gif pour l'activer (les petites étoiles animées blanches)

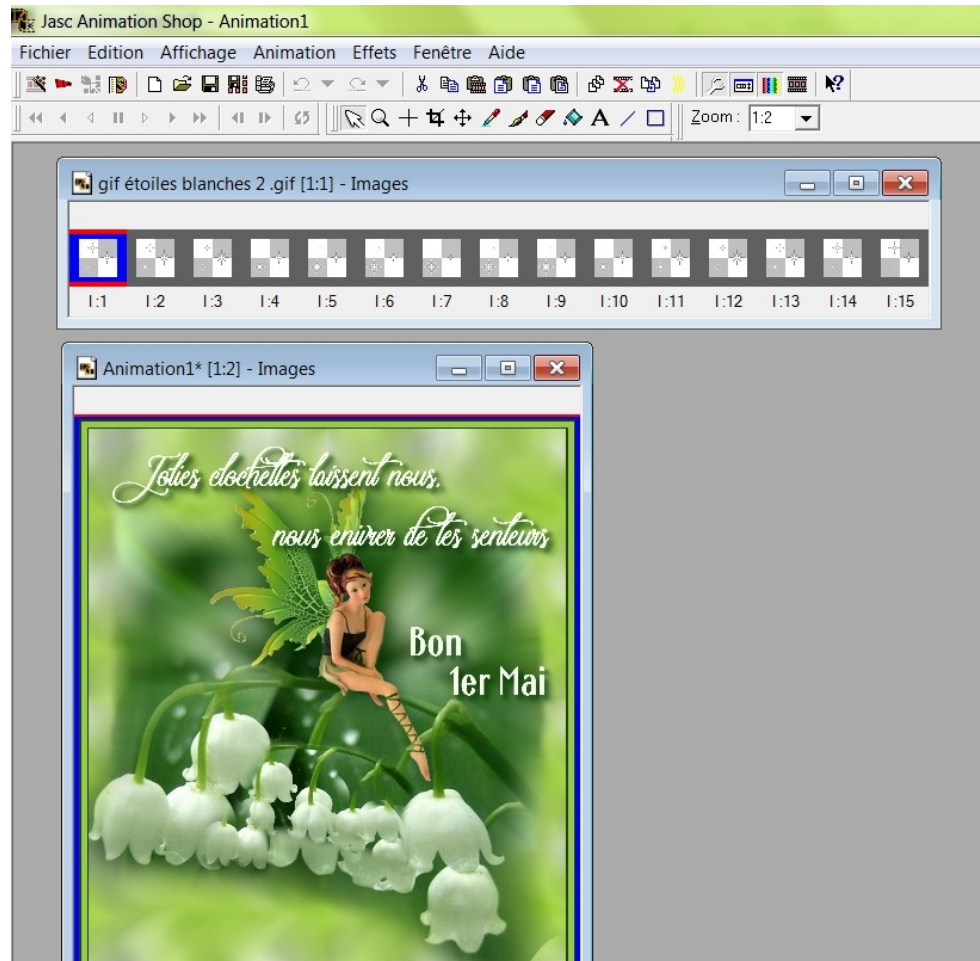

Faire un clic sur « Edition » puis sur « Sélectionner tout »

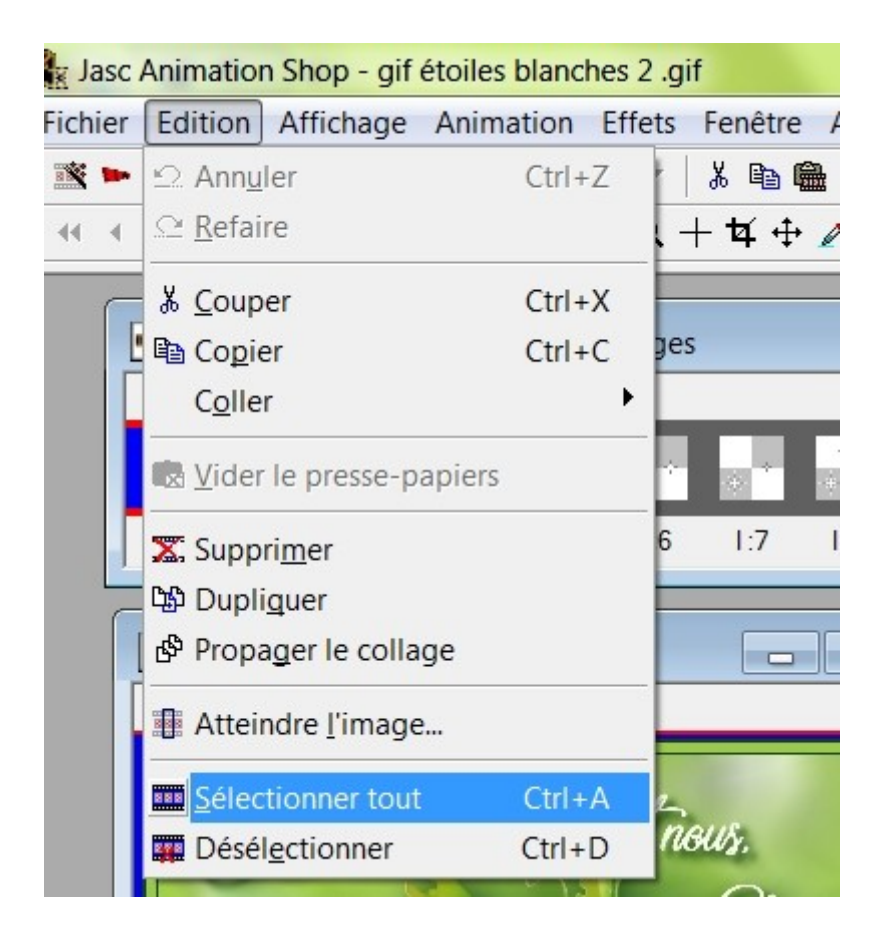

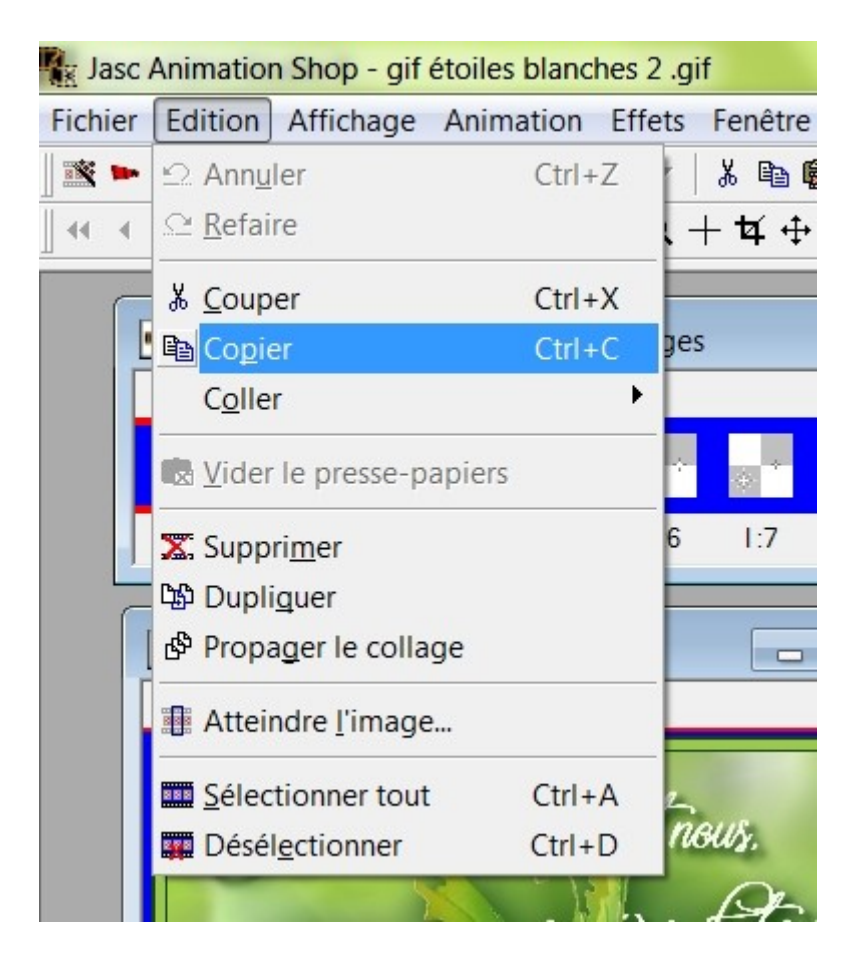

Re faire un clic sur « Edition » puis cette fois sur « Copier »

Ensuite vous allez sur votre image puis faire un clic sur « Edition » puis « Dupliquer » vous devrez le faire autant de fois jusqu'à arrivée sur le même nombre de calques du gif.

Pour cet exemple : mon gif a 15 calques je dois avoir 15 images

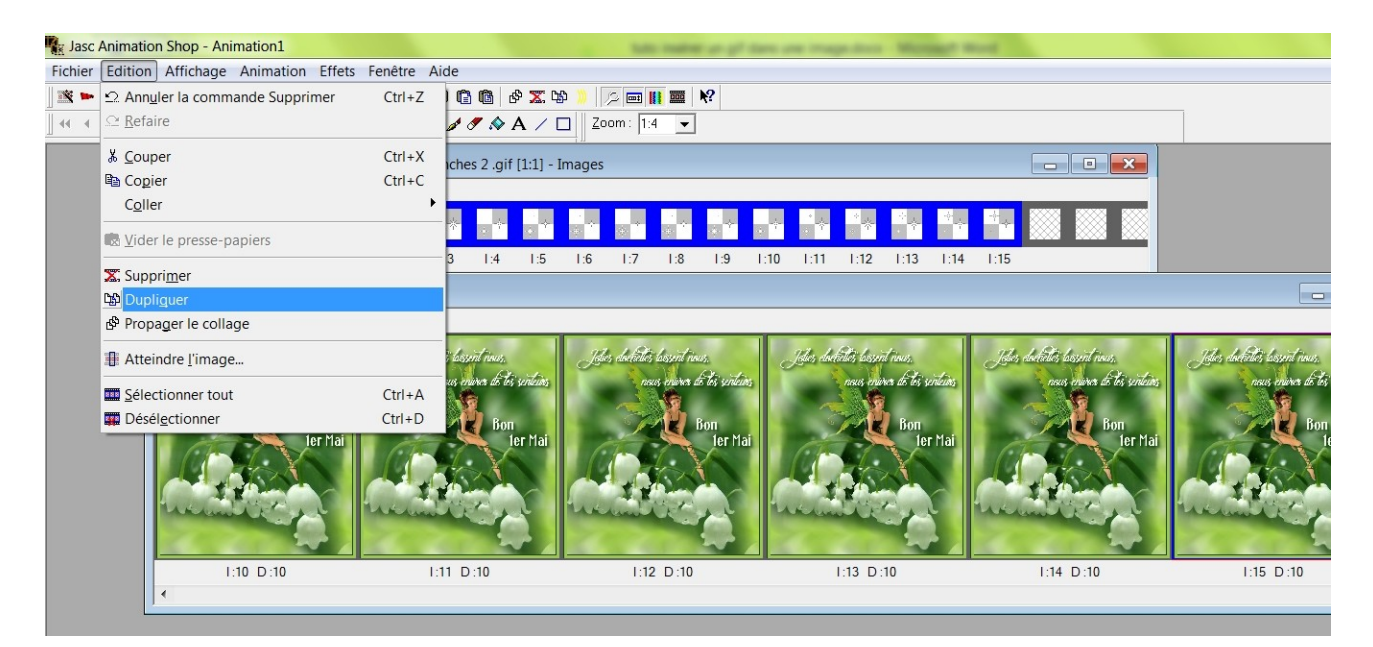

## Faire un clic sur « Edition » puis « Coller dans l'image sélectionnée »

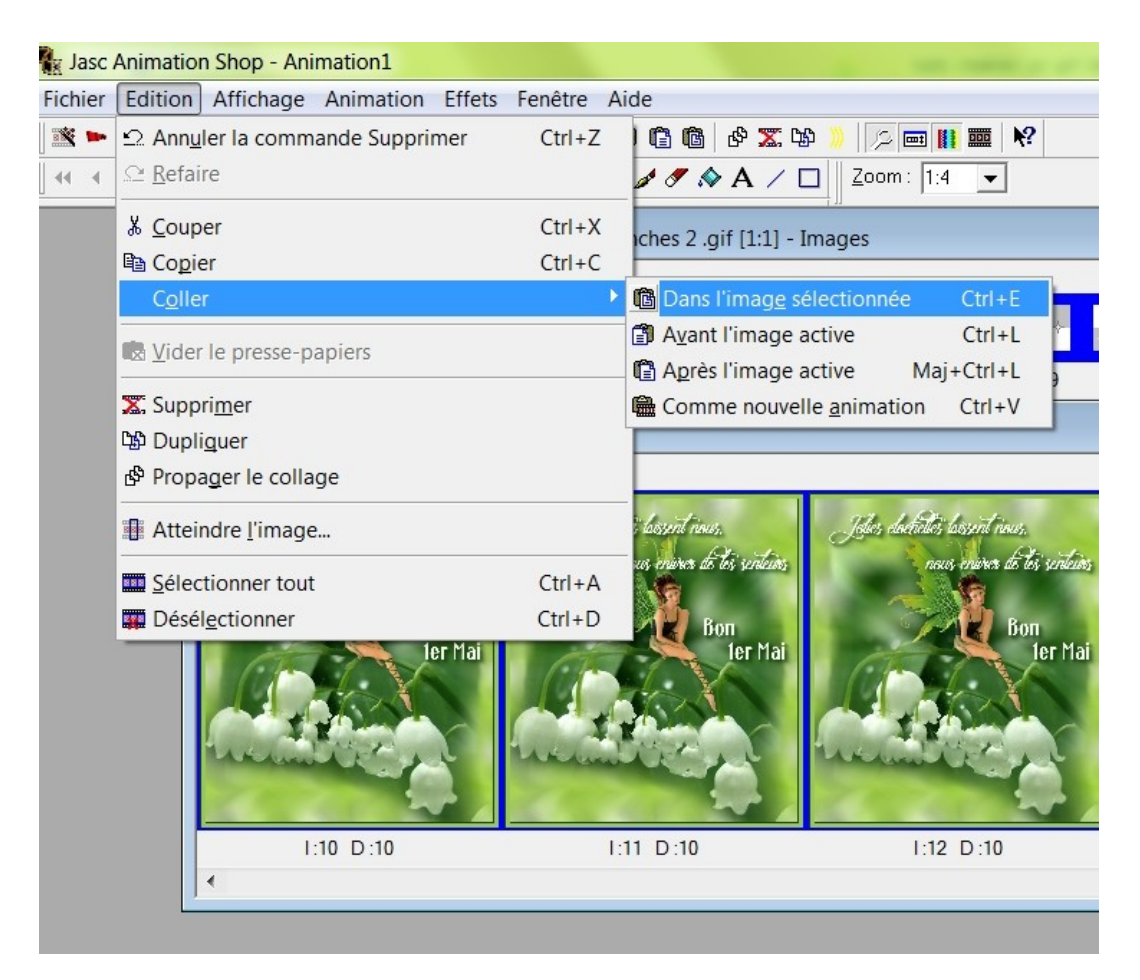

Avec votre souris positionner les étoiles où vous voulez. Comme mes étoiles sont toutes petites je suis obligée de zoomer pour bien voir où je les place.

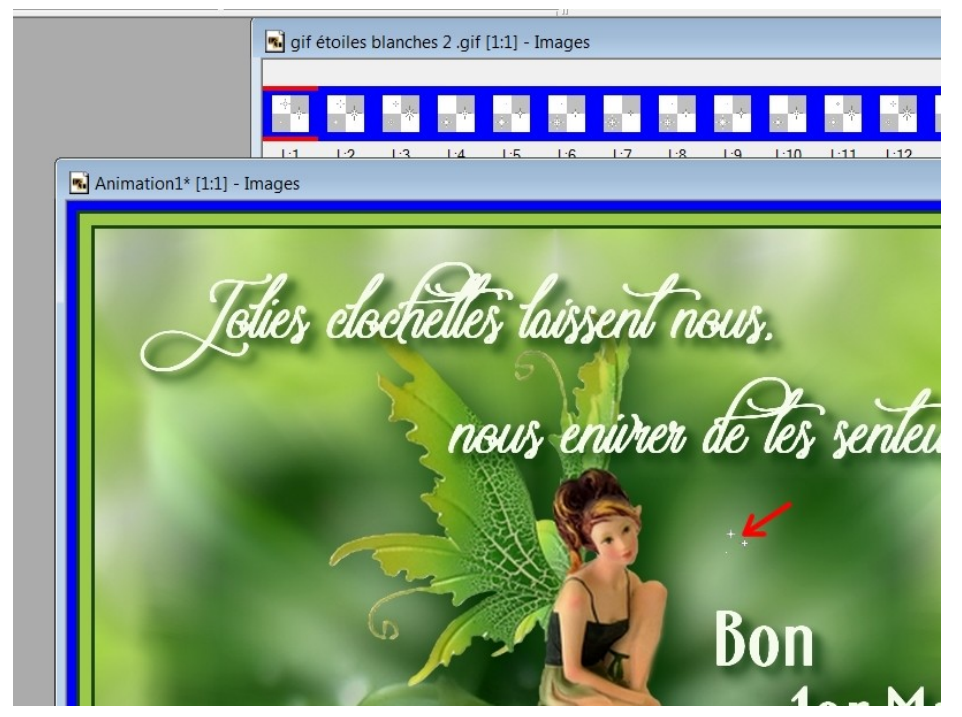

Je veux mettre des étoiles ailleurs que là où il y a la flèche rouge dans mon image je dois répéter :

 *Faire un clic sur « Edition » puis « Coller dans l'image sélectionnée »* Autant de fois que je veux insérer mes étoiles

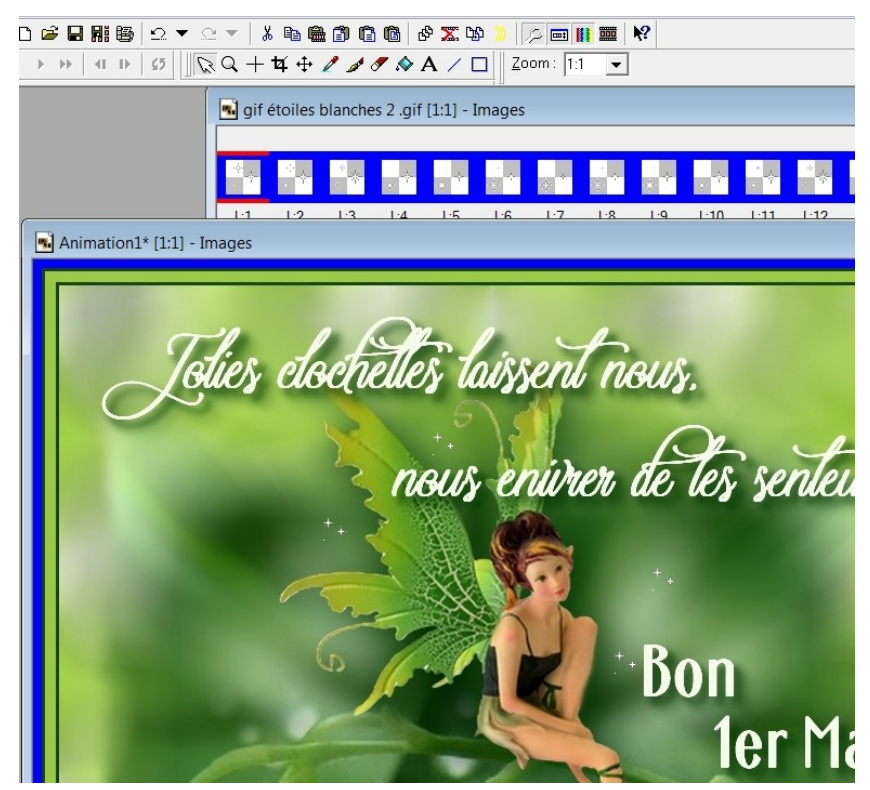

Ensuite une fois que j'ai fini, je vais l'enregistrer mais avant je vais choisir la vitesse de mon animation en procédant de cette manière suivante :

Faire un clic sur « Animation » puis « Propriétés de l'image »

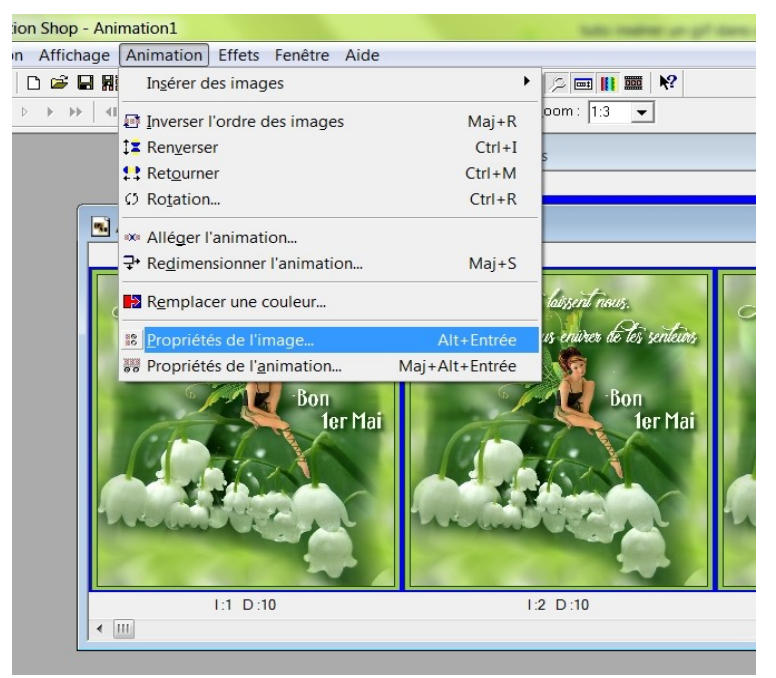

Et vous mettez le chiffre que vous voulez moi j'ai mis 50

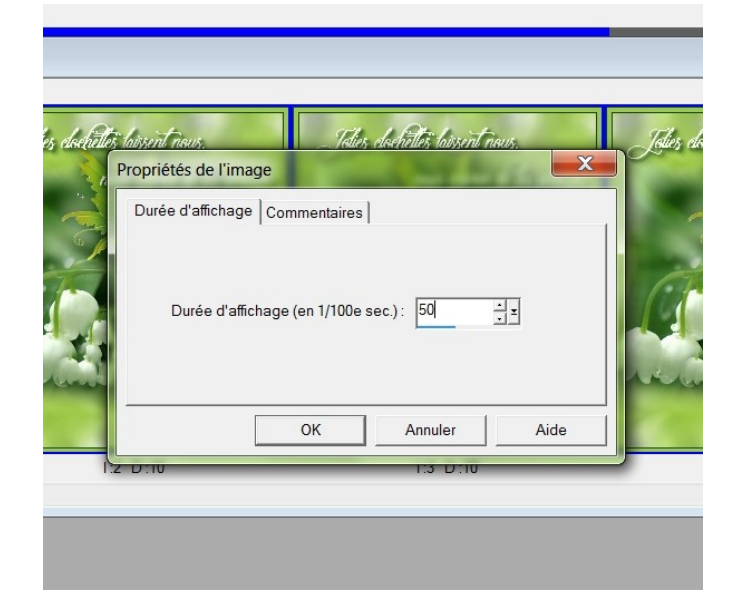

Ensuite je veux voir ce que cela donne Faire un clic sur « Affichage » puis « animation »

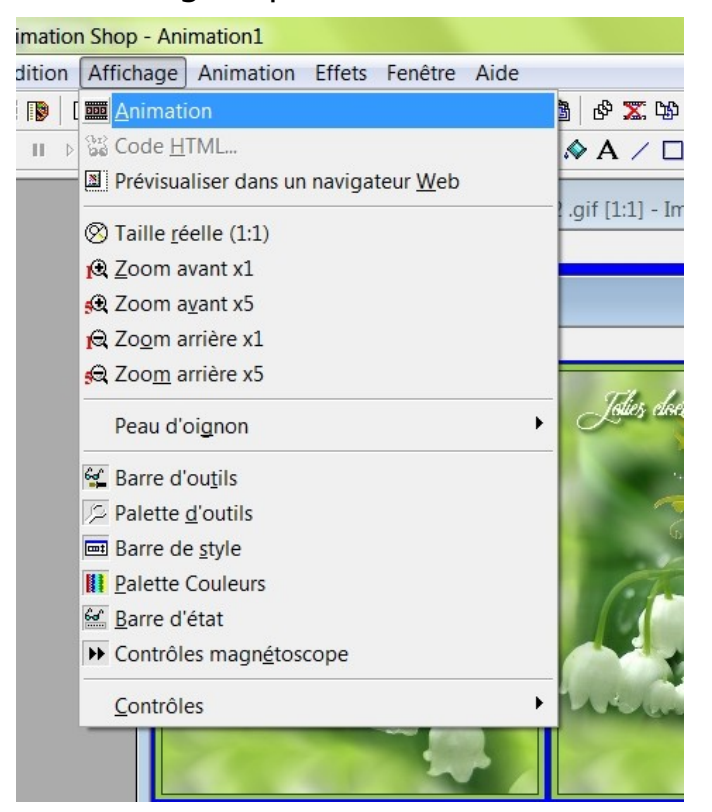

Si vous êtes satisfait vous n'avez plus qu'à enregistrer votre création faire un clic sur « Fichier » puis « enregistrer sous… »

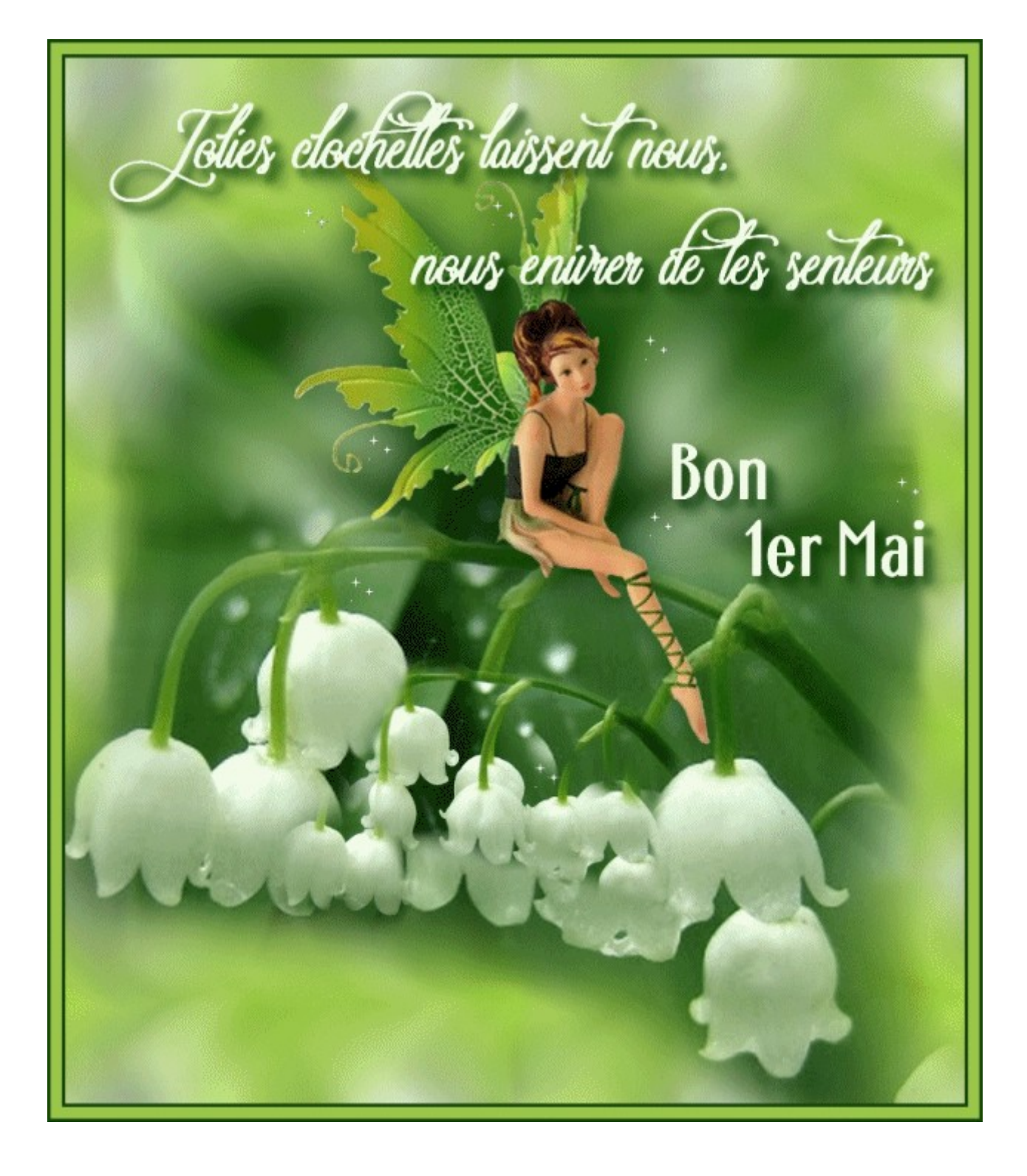

Amusez vous bien ! Amicalement Soleilvie